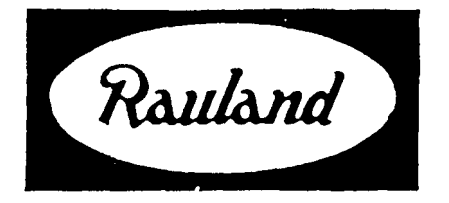

# **2524 ChronoCom Master Clock and Intercom Controller**

**Operation**

RAULAND-BORG CORPORATION . 3450 West Oakton Street, Skokie. Illinois 60076-2951 . (708) 6794900

# **General Information**

## **The Two Functional Modes**

**As** its name signifies, the ChronoCom unit *an* perform two distinct functions: chronometric (clock) and communications. Its master-clock functions Include keeping time, controlling different events (e.g., **ringing bells, turning lights** and equipment on and off), and correcting secondary clocks. Its communiations functions Include showing all-ins from associated room stations; using its dial pad for calling rooms, paging, **and distributing a program source; checking** the room-station wiring for faults; and monitoring room stations.

## **Variations in** Equipment

Which operations a given 2524 will run depends In part upon what other equipment is In the system. The most obvious example is the "Comm" mode, which requires such items as a Director Intercom control panel, speaker relay panels, and room speakers. As you go through this manual, you may find it helpful to place a check mark next to the operations that apply to your system, or to cross out those that do not apply.

### Variations in Programming

The other major factor that determines which operations the 2524 will run is the programming. For ample, the 2524 will not even enter the "Comm" mode unless that has been enabled. See the programming manual, KI-1629, for complete information.

## **Changing Run Modes**

When the 2524 is in the Clock Run **Mode, the "Clock"** LED remains lit and its displays show the time of day, any

## **Run-Mode Displays**

While the 2524 **is in** the Clock Run Mode, its frontpanel windows and LEDs will display the following infor-.<br>mation:

- 4 The "Mode" window will show "0."
- 4 The "Time" **window will show** the current time.
- $\checkmark$  The "AM" or "PM" LED will be lit (if the 2524 is in the 12-hour mode).
- 4 Each **"Zone/Output" LED will** light whenever its corresponding output is active for an "event" (time **tones, music during a class change,** running equip-

À

event-zone activities, the day of the week, and the current schedule. In the "Comm" Run Mode, only **the "Comm"** LED will be lit; the "Station" window will be dark unless **it is** displaying the number of a room that Is **calling in or is** in communication with the system opentor.

### **Automatic Switching**

**As** soon as it detects a all-in or its numerical keys are used to dial a mom, the 2524 automatically switches from the Clock Run Mode to the "Comm" Run **Mode. When all** suchcommunications have ended, the 2524 automatically switches back to the Clock Run Mode.

Exception: **If you** manually switch from the 'Comm" to the Clock Run **Mode** while a all-in Is displayed, *the* 2524 will not return to the "Comm" Run Mode **until you switch it back manually. The** 2524 will continue to **signal waiting** all-ins with **a** "beep," but you will not be able to answer them from the 2524 until you switch it back to the "Comm" Run **Mode.**

## **Manual Switching**

**Because the** 2524 displays little Information in the "Comm" Mode and **automatically** switches to it for all-ins. you should not normally switch modes *manually.* However, you will have to switch to the "Comm" mode before you an begin certain "Comm" functions (and to the clock mode for its functions).

Press *Clock/Comm* to toggle the operation modes.

\* The "Clock" or **"Comm"** LED will **light to show which mode** the 2524 is currently in, and the display will change, as described in the introduction to this subsection.

# **Clock Mode**

- ment). paging, or clock-correction activities.
- The appropriate "Days" LED will be lit.
- The "Sched" (Schedule) window will show which schedule is currently running.
- $\checkmark$  The "Music" LED will light if a music event is running.
- $\checkmark$  The "Clock" LED will be lit.

## **Show the Date**

To display the date on rhc front panel, hold in *Enter.*

*"The* "Time" window will show the month and day. Releasing Enter will return the normal display.

:. .:.

**KI-1630**

## **2524 ChronoCom Operations**

right cursor  $(\rightarrow)$ .

\* The "Time" window will show the time when the event will start, the "Zone" LEDs will light to show which zones will be activated, and, if the event includes music, the "Music" LED **will** light. Releasing the cursor key will bring back the normal time display. If no more cvcnts are to run on that day, the 2524 will " $becp$ " and leave the display unchanged.

## **Manually Disable All Events**

This function allows you to temporarily stop all events from running. Step 4. To end this function, press **Clear.** 

**b** The "Time" window will read "Off," and no events is taking place). will be carried out.

Step 2. To return the 2524 to its normal opention.<br> **Test All Speakers**<br> **This** function enables

**"** The "Time" window will show the time again, and

## **Manual Zone Activation**

This function an  $bc$  used to activate any "Zone-Outputs" desired (except those used for correcting clocks).

Depending upon what is wired to the selected outputs,<br> **Figure 1.8** result could be sending time to. **ICS** or activating lights<br> **EXECUTE: EXECUTE: EXECUTE: EXECUTE: EXECUTE: EXECUTE: EXECUTE: EXECUTE: EXEC** result could be sending time to. **ICS** or activating lights d equipment. This manual activation an be used to send a special signal or to test the system.

Step 1. Push *Manual.*

**\*\*** All the available "Zone" LEDs will flash.

**Designations of Orange Keys**

The orange keys have diflerent **names when they are** used for "Comm" functions. A special stick-on label, supplied with theclock. lists both sets of names. Thesenames are also listed in the smaller table **at the back of this** manual.

## **Answering Call-ins**

Step 1. The person at the room station places a all-in by pressing the call-in push button there. Some **rooms** may have two push buttons: one for normal all-ins, and one for priority (cmcrgcncy) call-ins.

'1 The 2524 will automatically switch to the 'Comm" Run Mode and flash a "C" (regular Call-in) or a "P" **(Priority call-in) plus** the station's number **in** the "Station" window. It will "beep" every 10 seconds for normal call-ins or every two seconds for priority **call-ins. It kvill quctrc** all priority all-ins ahead of  $\bullet$ normal call-ins; within each group, it will queue the call-ins in the order that they were placed. The "Sched" window will show the number of all-ins

**Preview the Next Event**<br>
To see what event the 2524 will run next, hold in the numerical keys ("1" for "Zone 1," etc.). To turn a zone numerical keys ("1" for "Zone 1," etc.). To turn a zone back off, push its corresponding key again. To select all zoncs. press "0."

> As soon as you select a zone, its LED will flash and the others will remain off unless you select them as well.

Step 3. When you have finished selecting the zones, hold in *Enter* for as long as you want to **activate** them.

" The sclected zones will be activated and their LEDs will glow steadily while you hold in *Enter.* Releasing *Enter* will dc-activate the **zones** and **cause the LEDs** to flash again.

Step 1. Push *Manual*, then *Erase.* **\*** *\* ihc* "Zone" LEDs will turn off (unless a clock event

*This* function enables **one** person to **check**, **unassisted**, whether all the room speakers are operating. It activates the 2524 will arty out events at their scheduled all the zones (except those used for clock corrections) for times (however, it will not run any events that were a limited number of seconds (determined by the Clock **times (however, it will not run any events that were a limited number of seconds (determined by the Clock**<br>Skipped). Mode 5 programming) and **automatically** repeats **the test** Mode 5 programming) and **automatically** repeats **the test** every minute.

- **Step 1.** Push Manual, then *Funct.*
- **\*** The "Time" window will display "CH-" ("Cheek"), and the 2524 will momentarily activate **a11** of the event zones every minute.

Step 2. tier verifying that the proper 'Zone" LEDs **are** lighting, walk through the facility to verify that **a11** the room speakers are working.

Step 3. To **end the test Function, press Clear.**

**y The** "Time" window wit <sup>I</sup> revert **to showing the time.**

## **"Comm" Mode**

waiting (from 1-9); if there are more than nine, it will show "E" ("Exceeds nine").

Step 2. Press the **Answer** key when the all-in is dii played in the "Station" window.

\* The 2524 will connect the station to the intercom control panel.

Step 3. Press *Reset* to **end the communiations.**

**\*** If more call-ins are present, the 2524 will display the next one in the queue; otherwise. it will switch back to the Clock Kun Mode.

Answering from a Remote Handset

Step 1. Lift the handset from the hook switch.

\*\* The 2 j24 will connect the handset to the station. Step 2. To **end the** call, hang up.

w The 2524 will disconnect the station. If there is a call-in waiting. the 2524 will signal this. Otherwise. the 2 524 will return to the Clock Run Mode.

### **Cancel All Call-ins**

This would usually **be** done only if there are spurious **call-ins or if:t tccllnician \vants to clear the system bcfOrC**

€

## **2524 ChronoCom" Operations**

Step 1. Press *Program/Erase*.<br> **rcad** "000" and the 2524 will "beep."<br> **rChick Trade 1000"** and the 2524 will "beep."<br> **rChick Trade 1000"** and the 2524 will "beep."

**press** *Reset* to exit this function. ber.

The  $2524$  will continue to display the call-ins in the "Comm" Run **Mode.**

**(b)** To cancel the call-ins, press *Enter*.

**PRICE 7524 will remove all call-ins from its queue and** return to the Clock Run **Mode.**

## **Calling a Room Station**

This can be done while the 2524 is in either run mode. Step 1. Type the station's threedigit Architectural (dialing) Number.

m If the 2524 was in the Clock Run Mode, it will automatically switch to the "Comm" Run **Mode. It** will display the number in the "Station" window and connect that station to the intercom control panel (you cannot make calls with a remote phone).

Step 2. Press *Rescr* to end the call.

• Unless a call-in is waiting, the 2524 will return to the Clock Run **Mode.**

## **Paging**

Step **1.** Dial any number from "1" to "8" to select an individual zone, or "0" to select all zones.

m If the 2524 was in the Clock Run Mode, **it will** automatically switch to the "Comm" Run **Mode. The** number you dialed will flash in the "Station" window.

Step 2. Push *Page.*

*n* The 2524 will show "Page" in the "Station" window, light the LED of the selected zone (or all of the paging zones' LEDs for an All-Page), connect the intercom control panel to all the appropriate room stations, then "beep" for you to start talking.

Step 3. When you have finished paging, press *Reser* to end the page.

**»** The 2524 will switch back to **the Clock** Run Mode if **no** call-ins are present.

## **Paging from** a **Remote Phone**

This can only do an **All-Page**. Simply press the associated *Page* push button, then pick up the handset. To end the page. hang up.

## **Distribute a Program**

You can send an audio program to any stations desired when the **system** is idle (i.e., no paging, intercom communications, or time tones areoccupying any **room stations). YOU can also add or remove stations while the program is running.**

Step 1. If necessary, enter the "Comm" Run Mode, then **press Flrncl.**

**)\* If the program is already being distributed. the calling number of the one wit6 the lowest Physical** h'umbcr (wiring number) will appear in the "Sta**tion" window, and the** "P&M" LED **will light to show** that this station is receiving the program. If the

**Example it. We consider the example of the example of the example of the example of the example of the example of the example of the example of the example of the example of the example of the example of the example of** 

**The** "Station" window will display "Cncl," to warn Step 2. To review stations already receiving the pro-<br>you that you are about to "cancel" all call-ins. gram, press  $\rightarrow$ . To bring up a particular station (whether gram, press  $\rightarrow$ . To bring up a particular station (whether Step 2. (a) If you do **not** want to cancel the call-ins, or not it is already receiving the **program)**, type its num-

> **Pressing the right cursor** will bring up the next station (according to the wiring) that is **receiving the** program; when all have appeared on the display, the "Station" window will show "000" and the 2524 will "beep." Typing in a number will cause it to appear in the "Station" window.

Step 3. To turn the programming on or off for an individual station, press *Program* while its number is displayed in the "Station" window.

**\*** The "PM" LED will light when programming has been selected, and go off when the programming has **been canceled.**

**Step 4. To** end the program distribution, cancel it for each station currently receiving the **program.** (Use the right **cursor** arrow to run through all the stations currently receiving the program, and use the *Program* key to turn off the **programming** for that station.)

Step 5. To exit this mode (whether or not the program Is running), press *Reset.*

*= The* 2524 will return to the Clock Run **Mode.**

## **Monitoring**

This function enables you to continuously *listen* to a selected group of stations in order to detect any disturbance that might **require a response. The 2524** momentarily connects the intercom control panel to each station in succession, and continues cycling through the stations until you end this function.

Note that the 2524 programming determines which stations are to be monitored, how long the 2524 will pause at each one, and whether this function can be used. Step 1. To  $start$  monitoring the programmed stations,

press the right-cursor key  $(\rightarrow)$ .

m The 2524 will sequentially connect the selected stations to the intercom panel. As each station is monitored, its Architectural Number **will be displayed in** the "Station" window.

**Note:** If a call-in comes in while the 2524 is monitoring, the unit will "beep" and display a "C" or a "P" in the "Sched" window. To **answer the call-in, first exit** the monitoring function.

Step 2. To stop scanning and remain connected to one of the stations, press *Enter* when its number is displayed **in the "Station" window.**

- **a\* The intercom panel will be in communication with the selected station. To rcsumc scanning, exit .(Stcp 3), then begin afresh (Step I).**
- **Step 3.** To stop **monitoring. press** *Rcscf.*
- *~9 The* **2524 will return to the Clock** Run MO& **(or the "Comm"** Run Xlodc. **if thcrc is a call-in).**

## **Manual Suoervision**

The supervision function checks the speaker wiring of **selcctcd scations for dcfccts (a short or a break in the wiring). Ihe** 2524 **can bc set to automatically run this**

#### **2524 ChronoCom" Operations** ,

check every hour. You can also run this check manually @ any time. **The 2524** programming **selects** the rooms co checked and enables this function.

## Step 1. Press *Manual*.

*\* The* "Station" window will show "Sup," to indicate that it is ready to begin the supervision function. **Step 2.** To activate the function, press 9. If the 2524 finds a faulty line, it will display the station's

Architectural Number in the "Station" window and flash

an " $F''$  ("Fault") in the "Schcd" window. If it **does** not find any faults, it will return to the Clock Run Mode.

**Step** 3. If a fault is displayed, press the right-cursor key  $(\rightarrow).$ 

If there are other faulty lines, their **Architectural** Numbers will appear in turn as you press  $\rightarrow$ . After the last **faulty** station has been displayed, pressing  $\rightarrow$  will return the 2524 to the run mode.

,

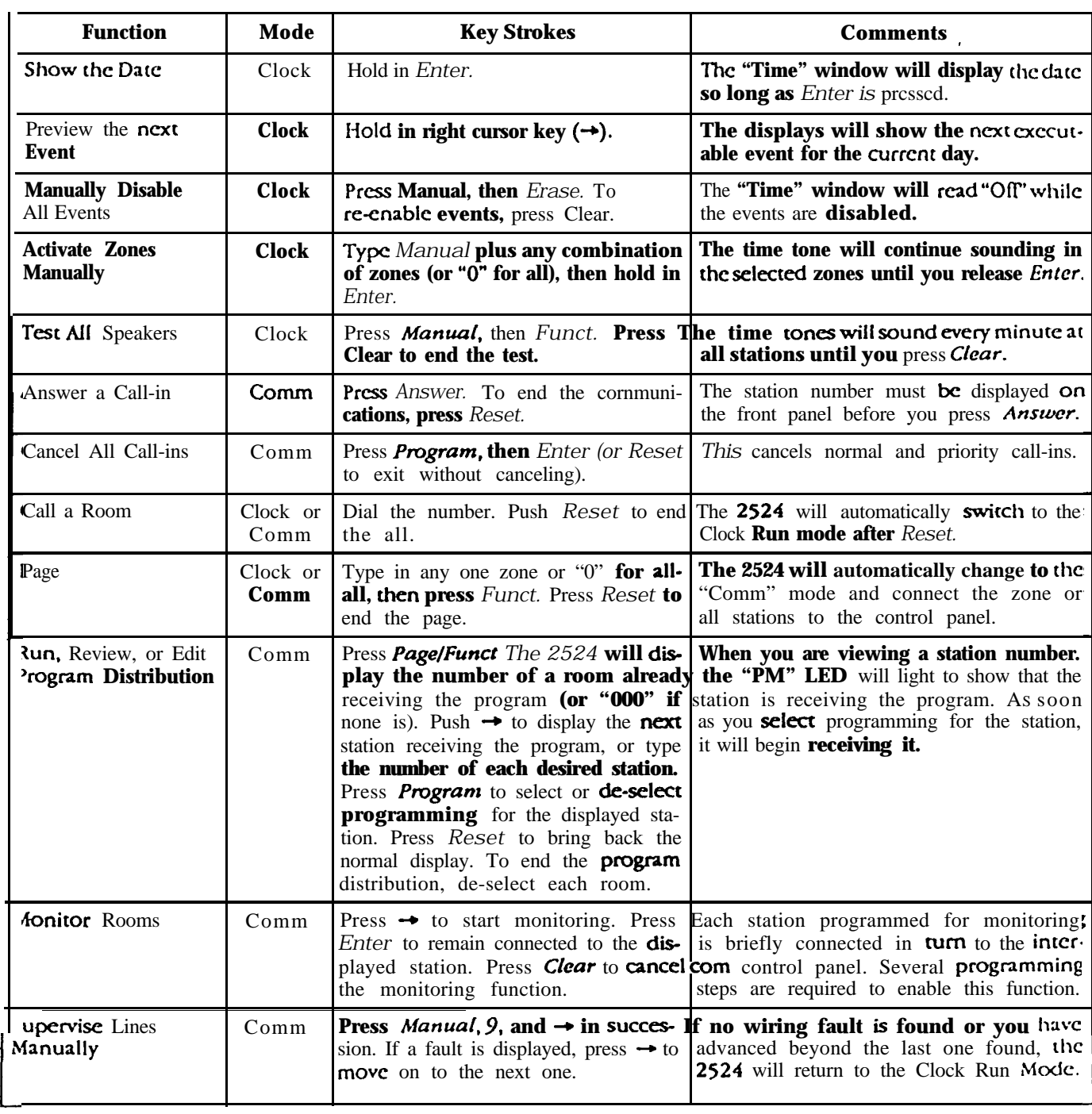

## **Quick Reference to Operations**

*Note:* The table to the right lists the alternate names that the orange keys have, depending upon which mode the 2524 is in. The 2524 itself shows only the clock designations; both designations arc on a supplied label that can be applied to the face of the 2 524 when it is used for both clock and intercom functions.

The 2524 must bc programmed to use the "Comm" functions-see the 2524 programming manual, M-1629.

## *Alternate Key Names*

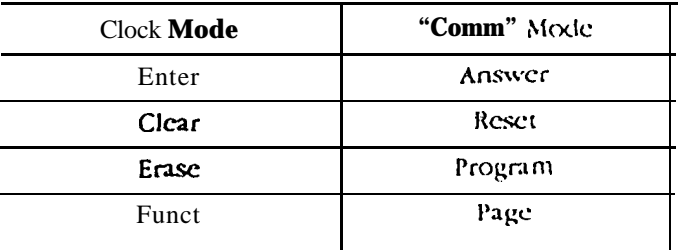

**J**